#### Layers and Masks

#### Like cookies and milk, you can't have one without the other

#### The Adobe Ecosystem

- Multiple applications for same tasks
- Users also have a choice of alternative ecosystems
- Principles apply to other apps (On1, CaptureOne, Affinity)
- Within an app, there can be many ways to do essentially the same thing • For photographers, best choices are Lightroom and Photoshop, and possibly **Bridge and ACR if not using Lightroom**

# Lightroom or Photoshop

#### • Lightroom

- Great for Digital Asset management
- Great for most edits
- Recent versions acquired more features of PS (ie. new masking features, AI)

#### • Photoshop

– Better for more complex edits and plugins as layers (Topaz, On1, DXO/NIK, Luminosity) – Necessary for composites (ie. replace background/sky) and artistic stylization filters  $-$  More power with Layers and masks

#### What are Layers?

• A stack of images or adjustments • When viewed you see overlapping objects • Most modern editors accomodate layers • Non-Destructive workflow

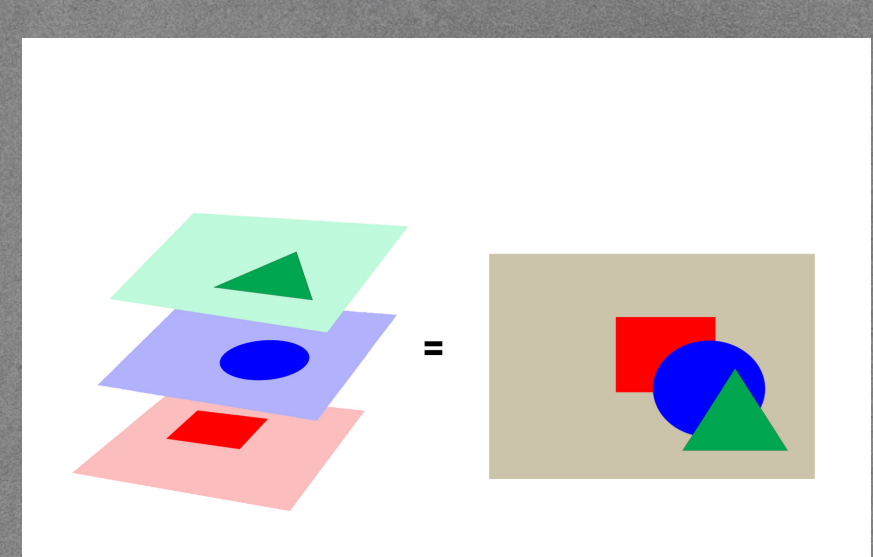

## Types of layers

#### • Pixel Layer

– A 2D grid of points, each point represented by three values that create the color of that pixel; RGB, LAB, CMYK (Photos) – Refer to Andy's deep dive into color • Vector--Points, lines, arcs and shapes defined by location in a cartesian coordinate plane (Text, Scaling) • Adjustment--A 'recipe' for altering pixel value.

#### What is a layer mask?

- A means of selectively showing or hiding the contents of a layer
- "Black concels and White reveals"
- Shades of gray for degrees of visibility (similar to opacity, but differentially applied) – The closer the mask tone to black, the lower the visibility
	- The closer the mask tone to white, the higher the visibility

## Types of Masks

• Pixel masks – Black, white and shades of gray • Vector masks – Lines and shapes • Clipping masks – Constrain this layer to only affect the nontransparent pixels of the layer immediately below

## Simplistic Masking Example:

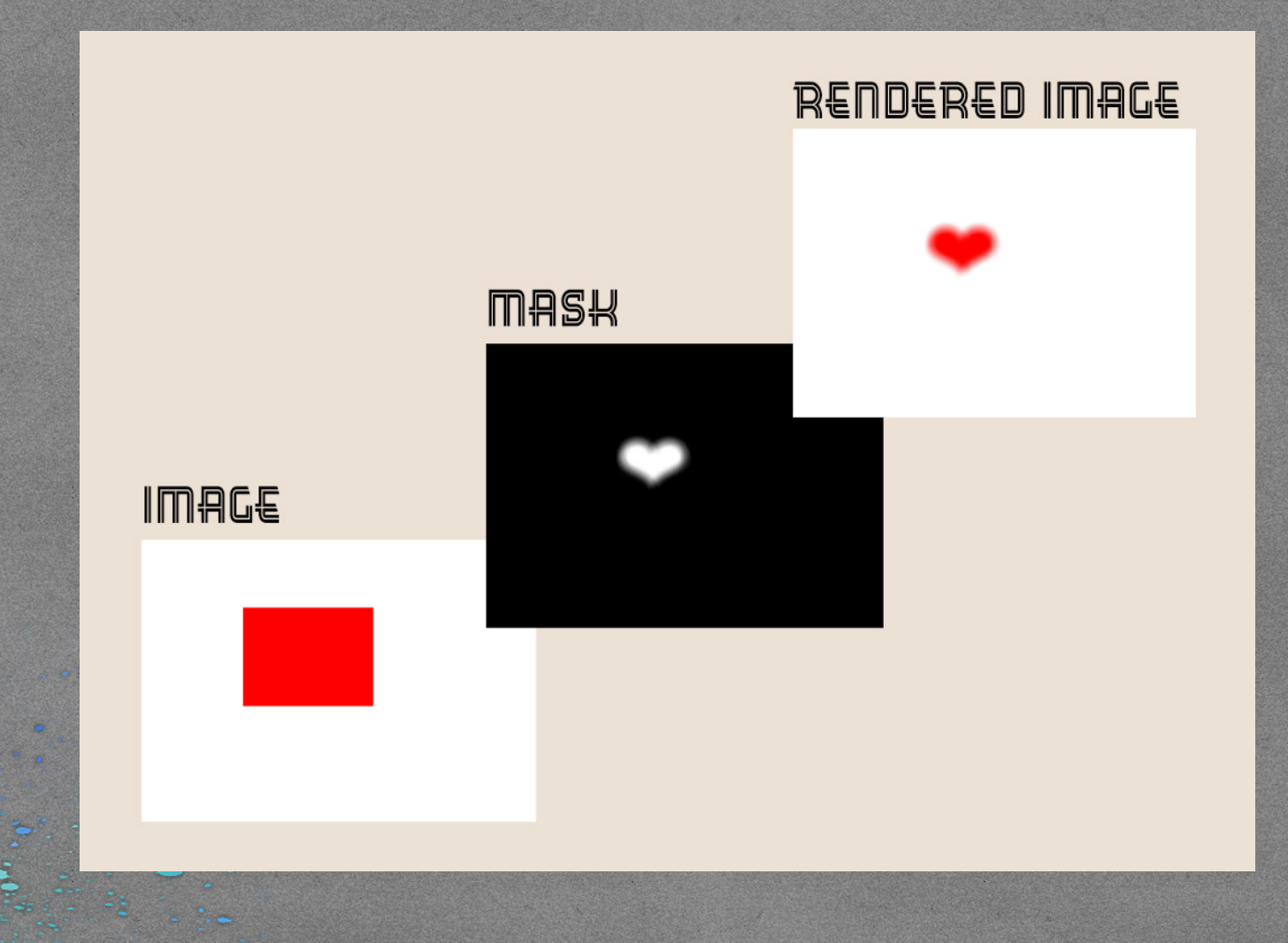

## Photoshop Interface

#### Show Layers Panel

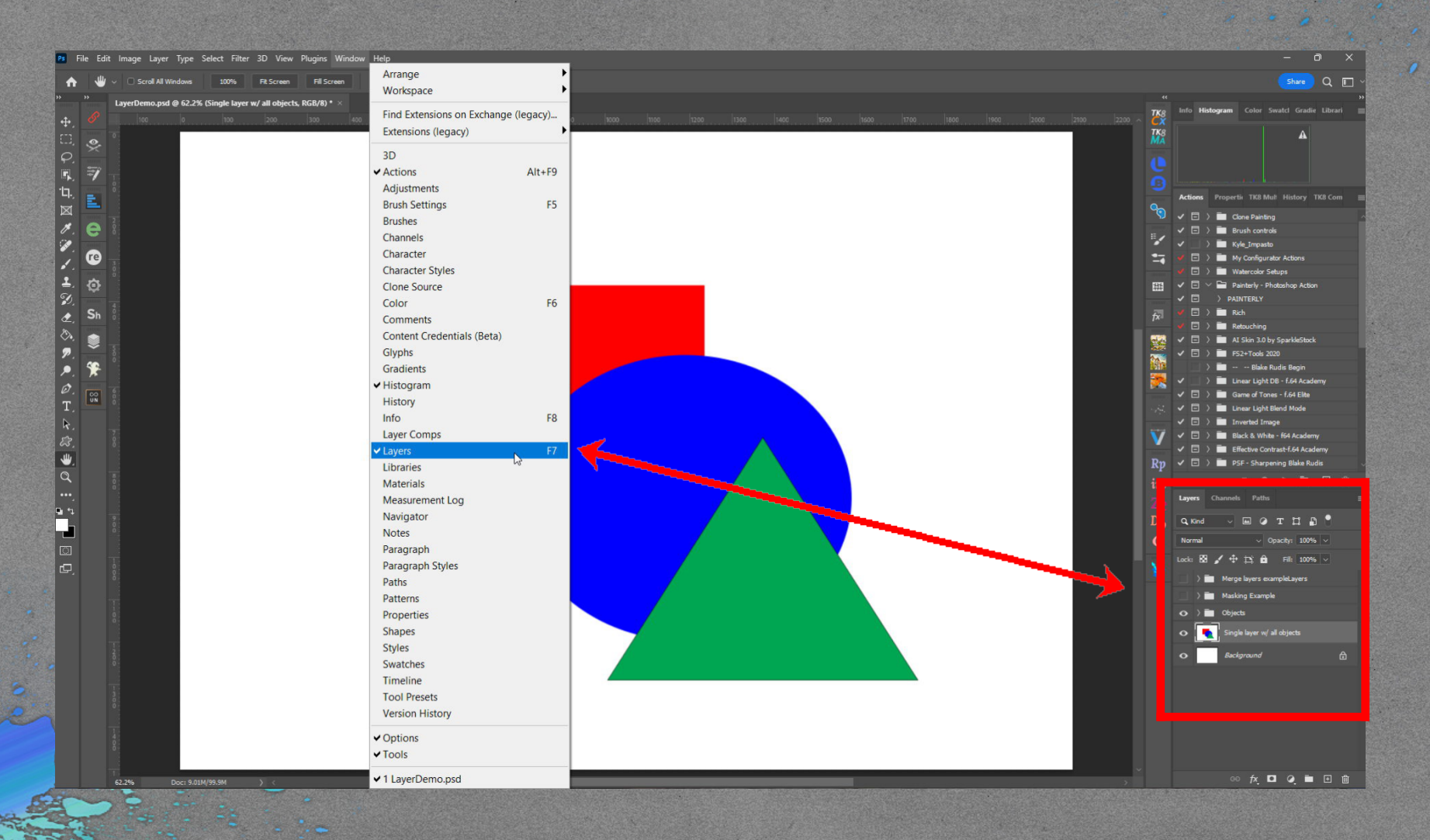

# Layers

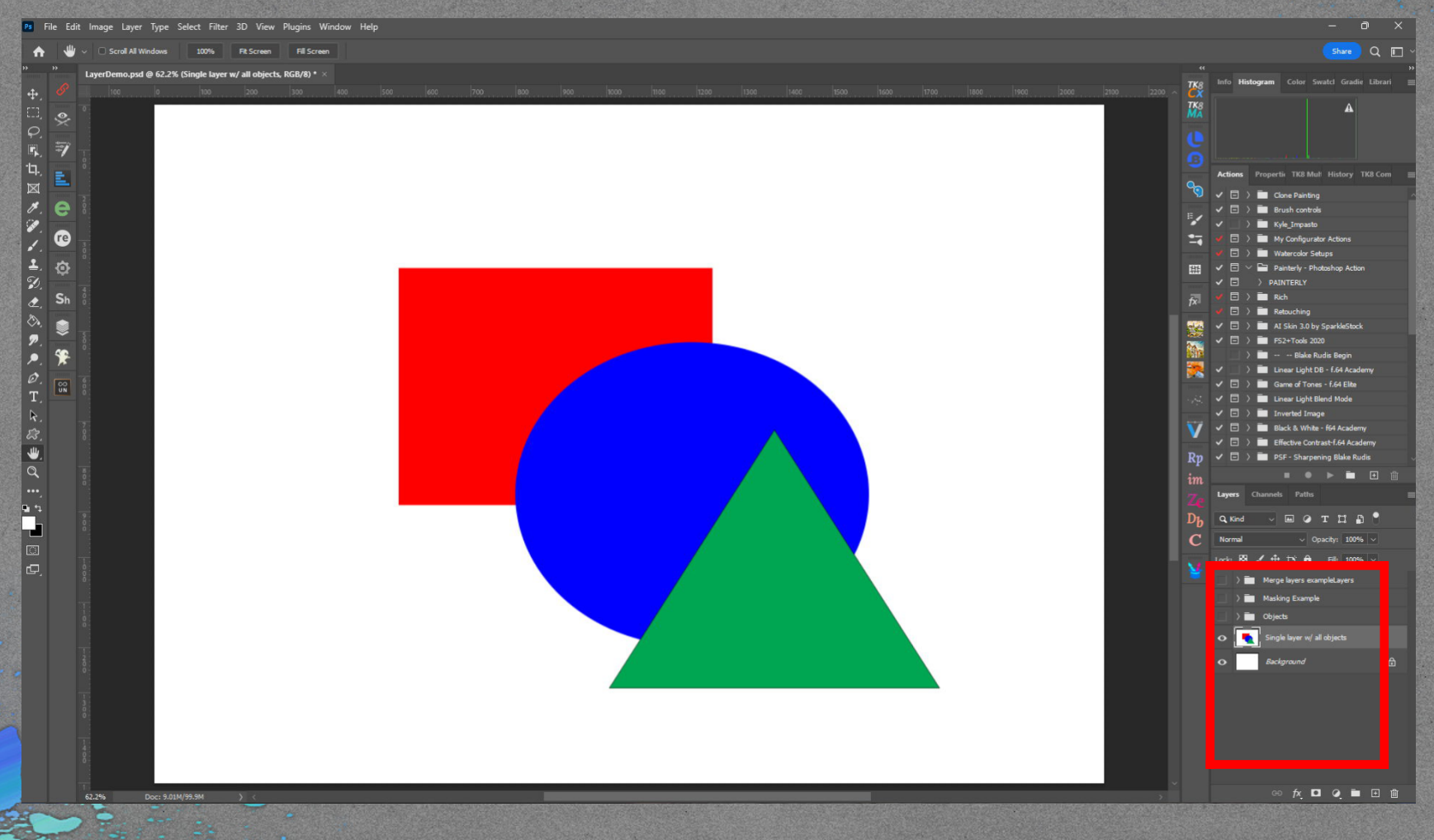

## Layer Display Filter

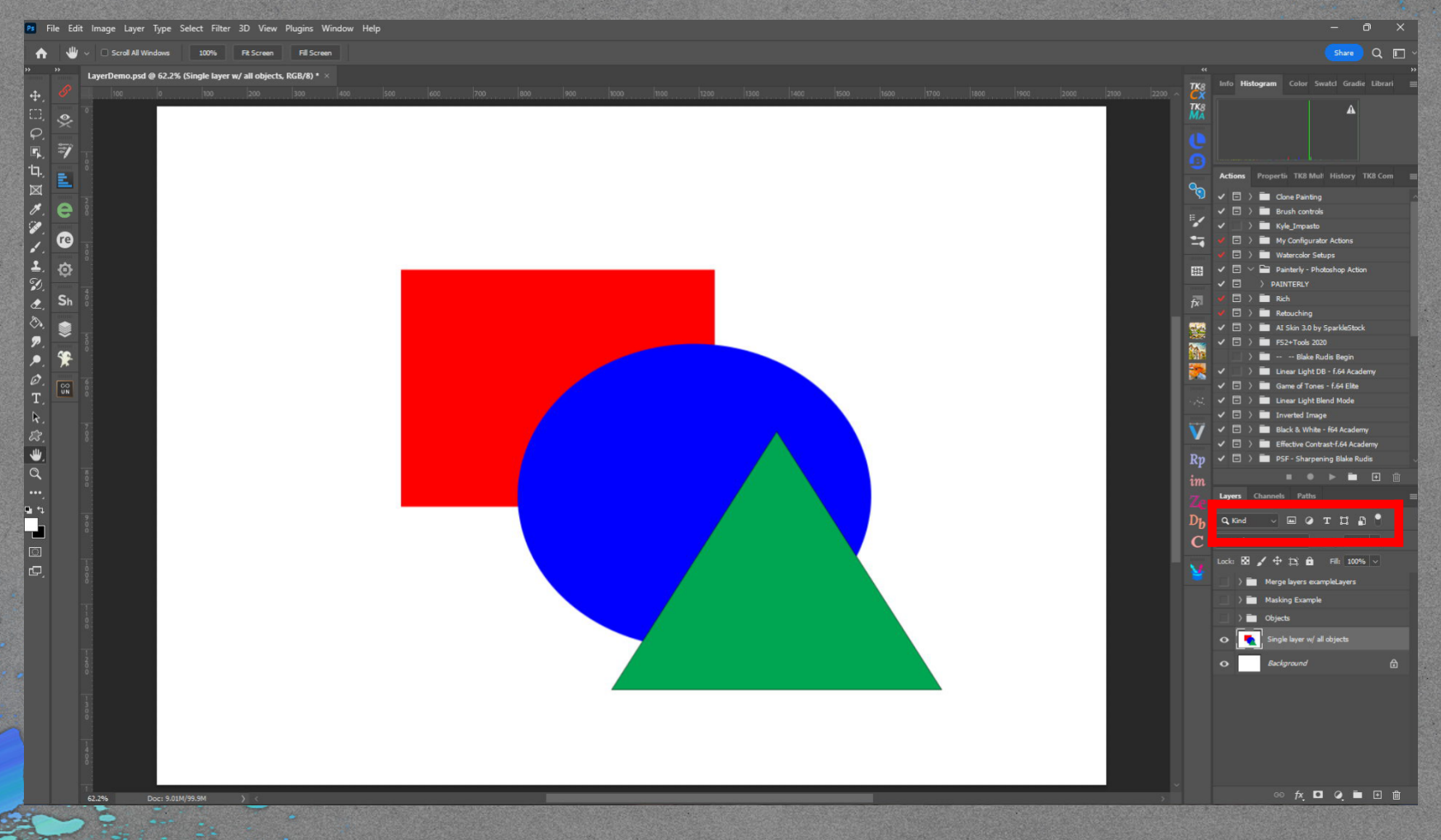

## Layer Visiblity

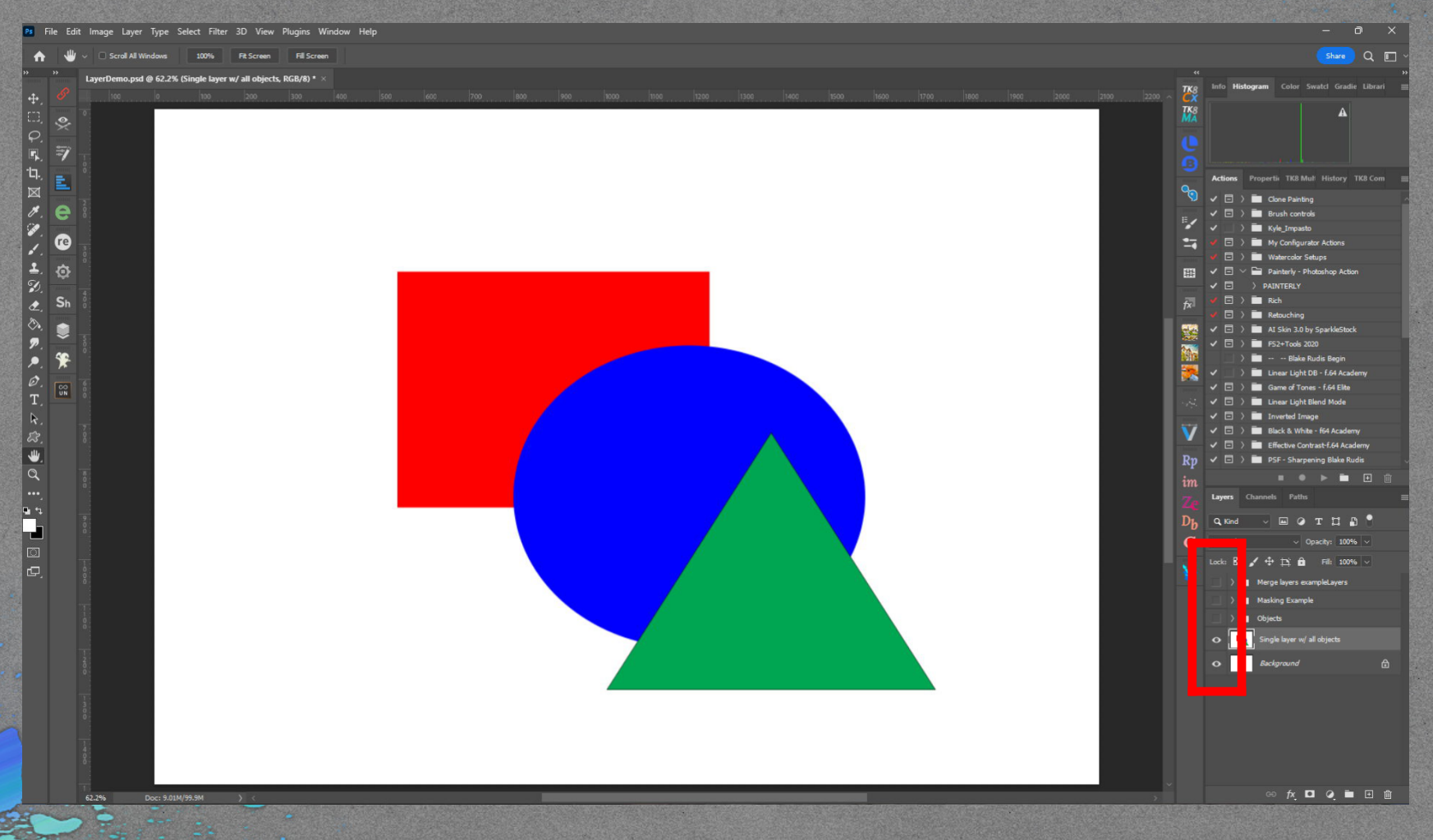

# Layer Locking

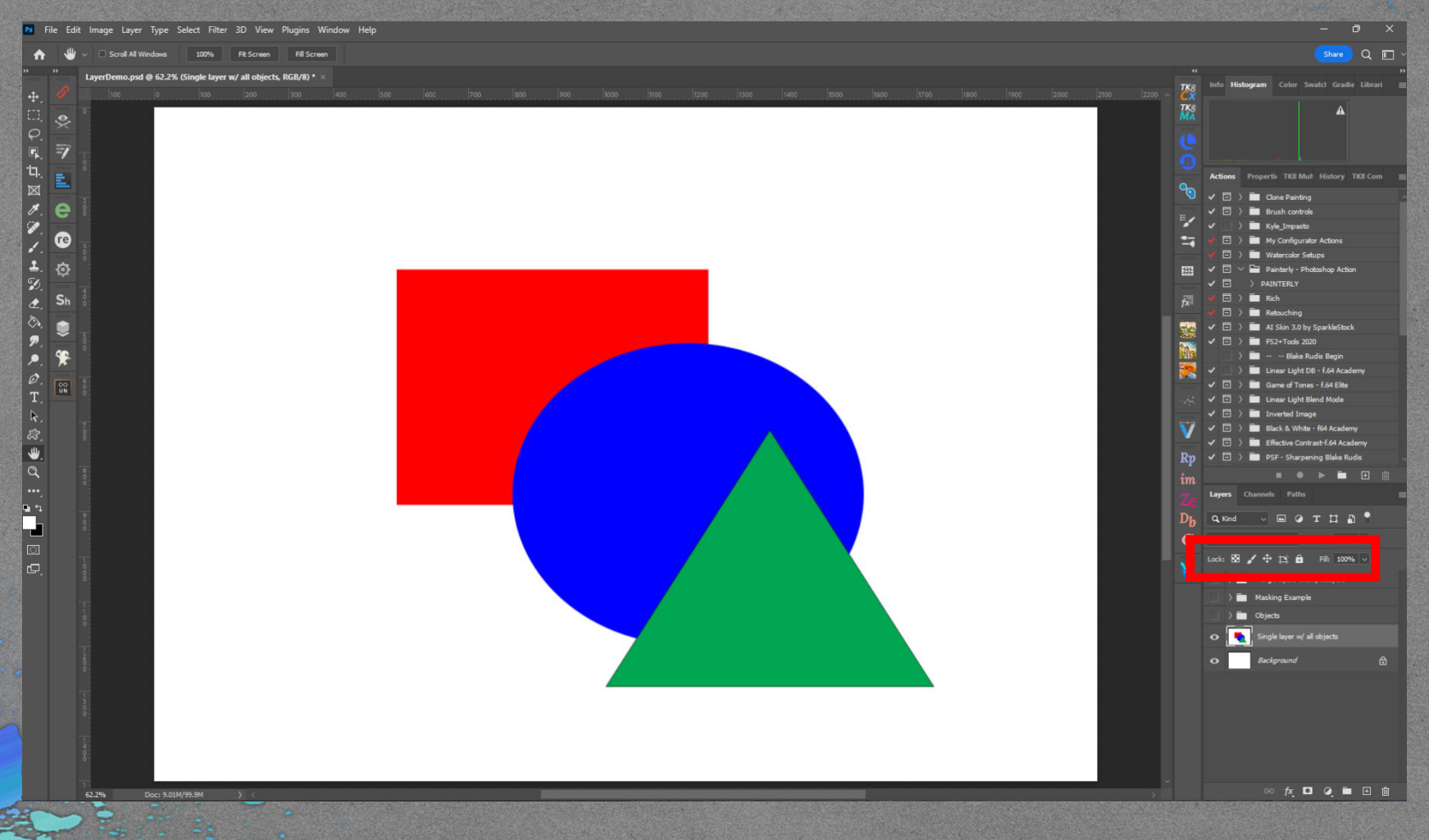

## Layer Opacity and Fill.

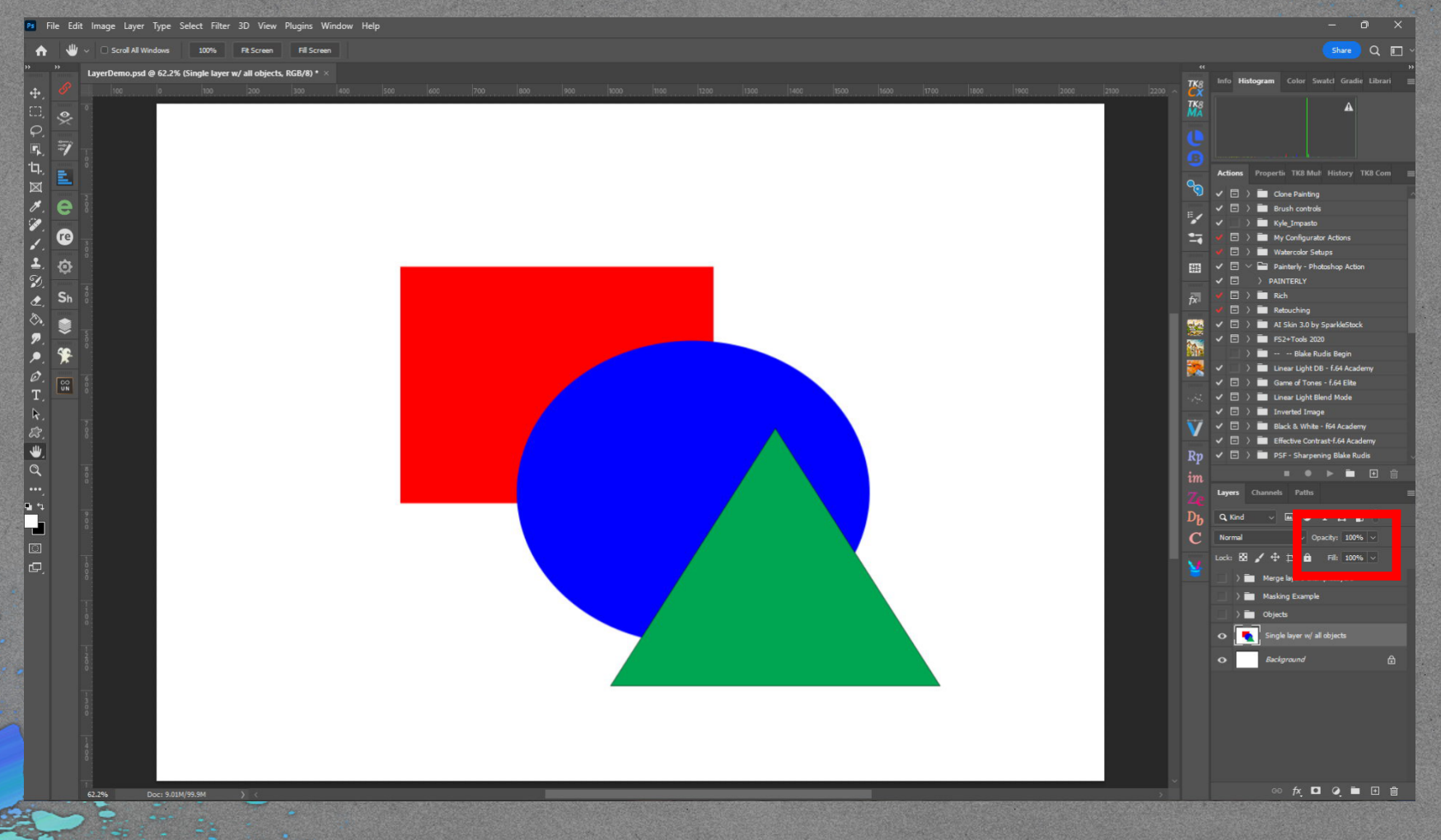

# Layer Blend Mode

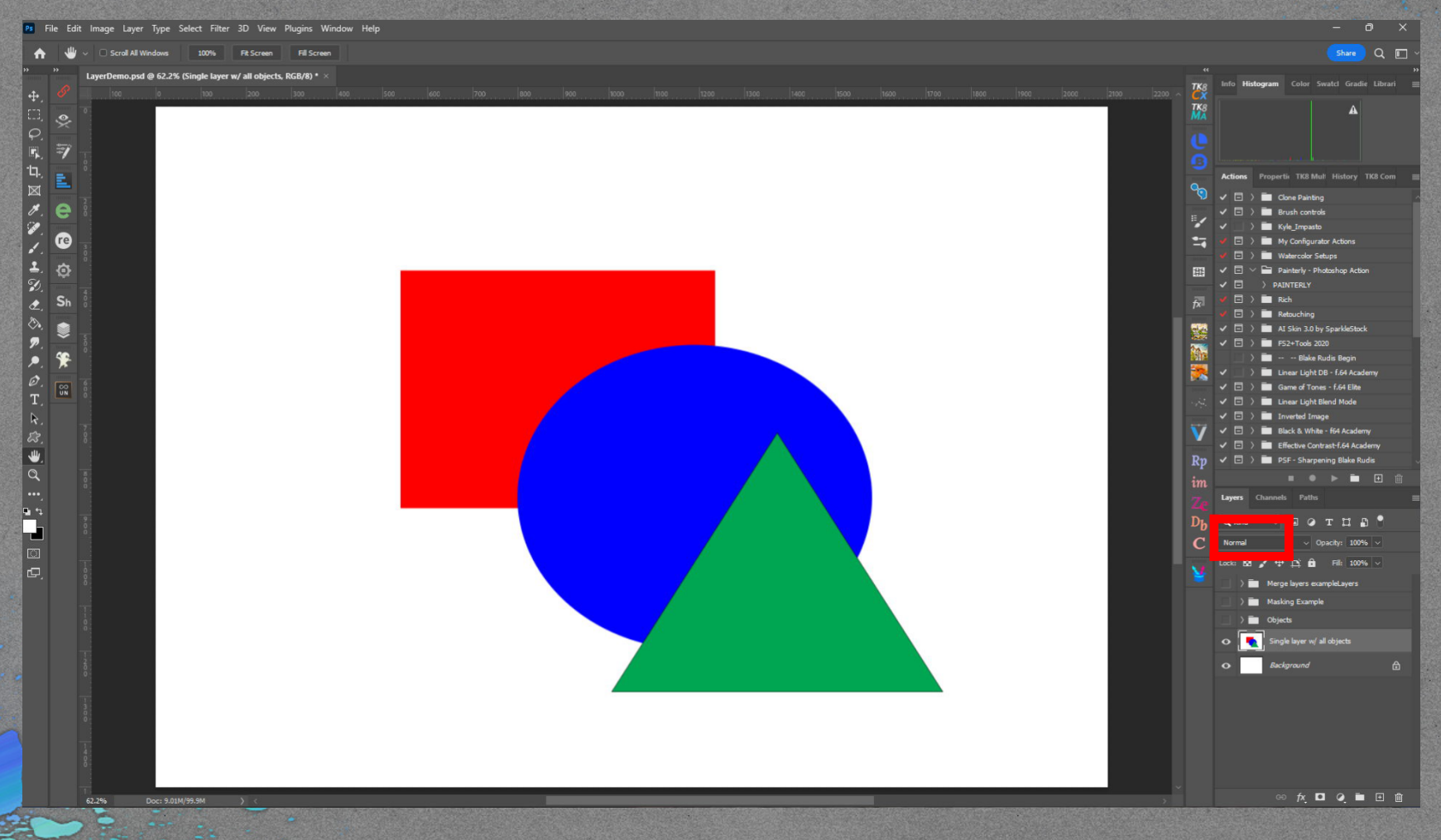

## Layer Blend Modes

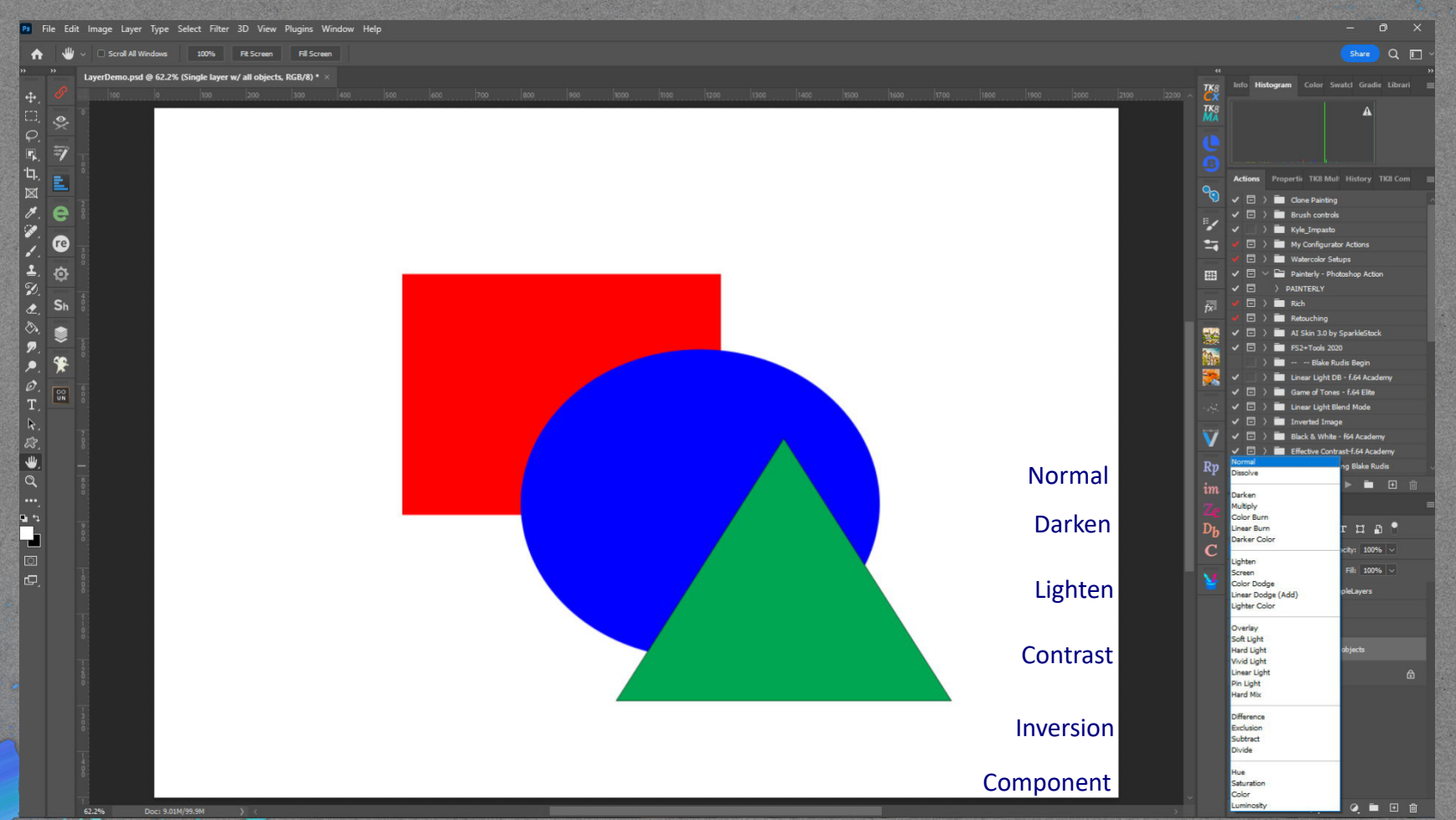

## Layer Operations<sup>®</sup>

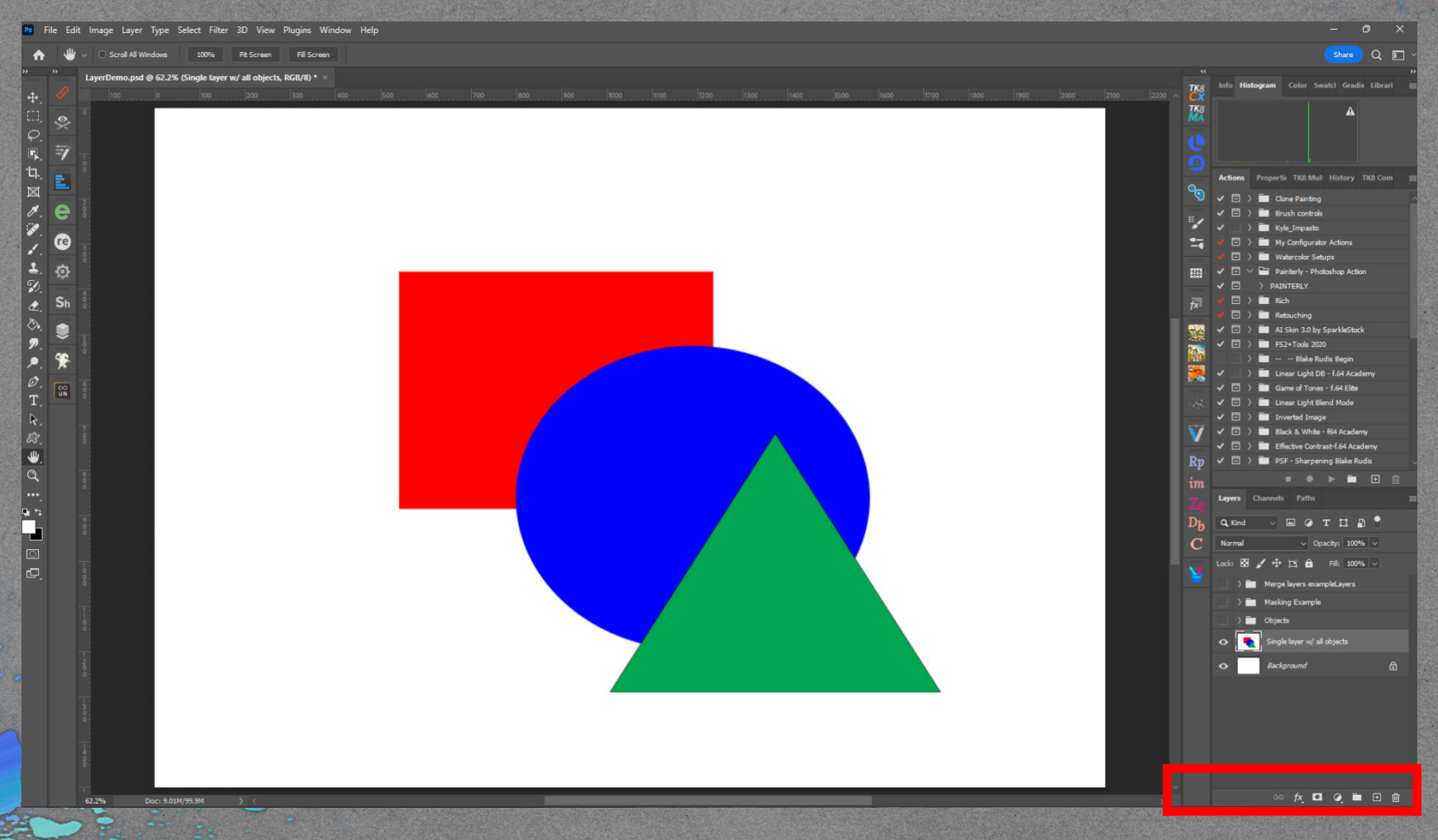

# Layer Styles

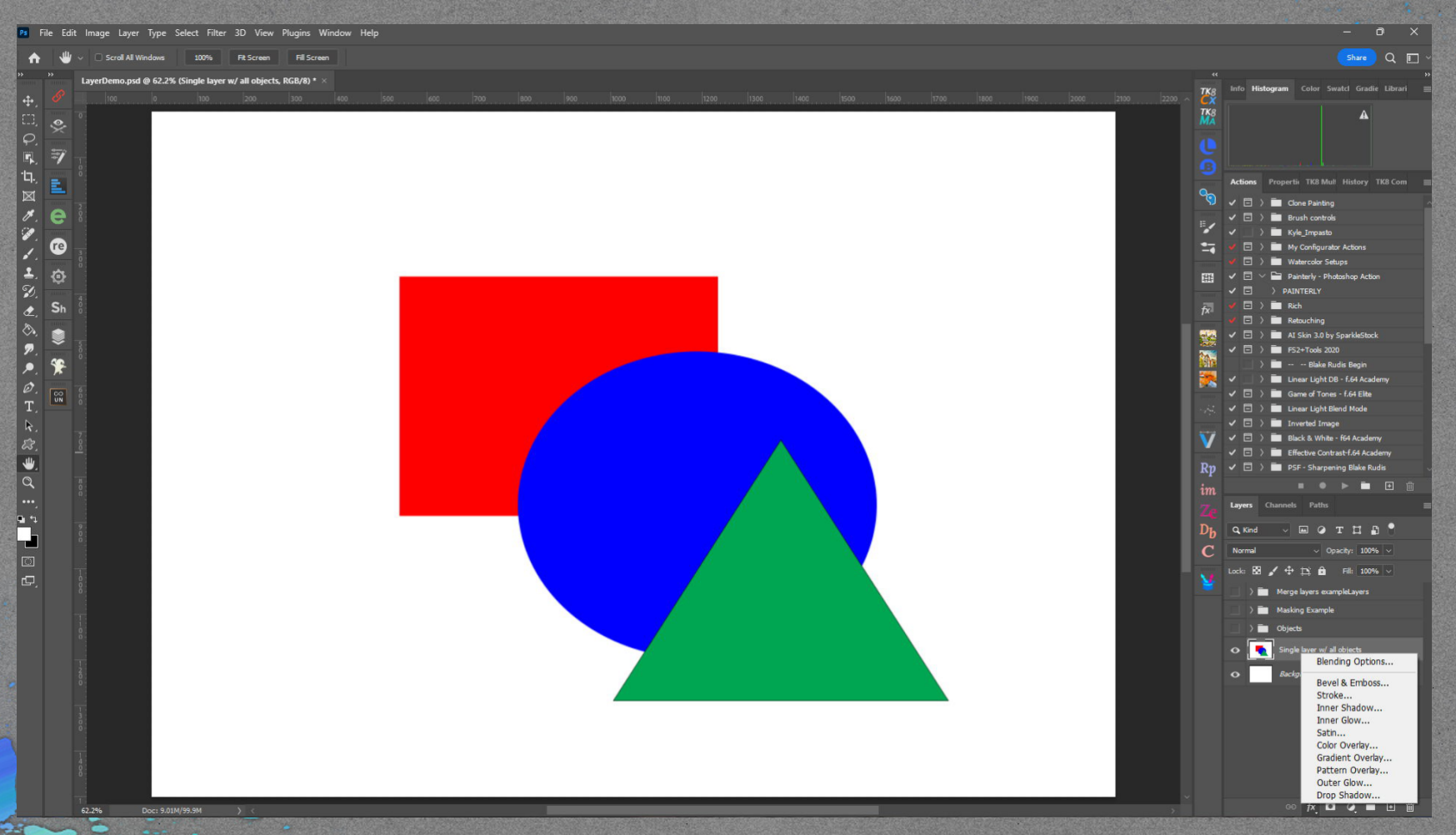

## Layer Styles

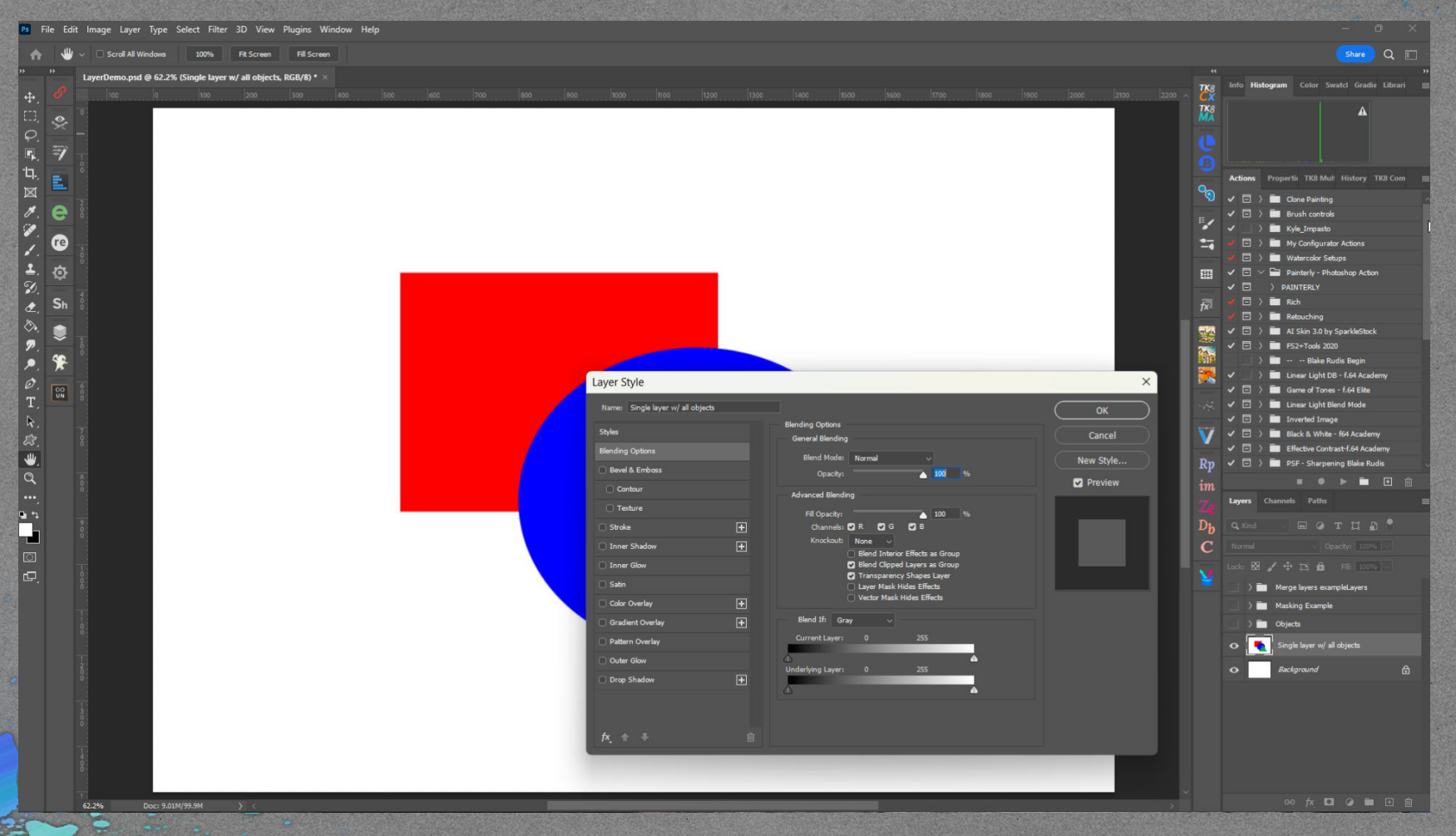

Adjustment Layer

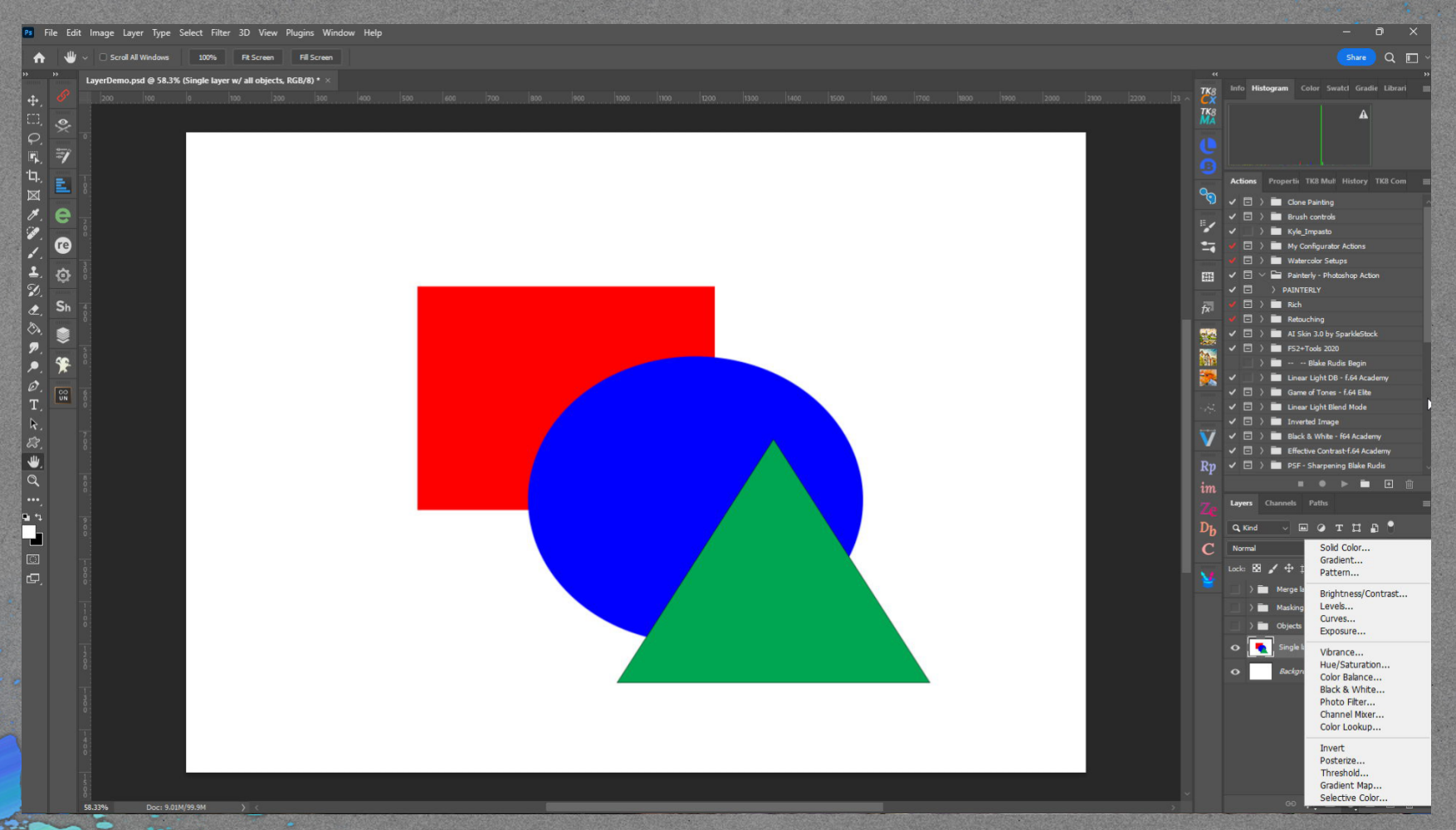

## Image Adjustments

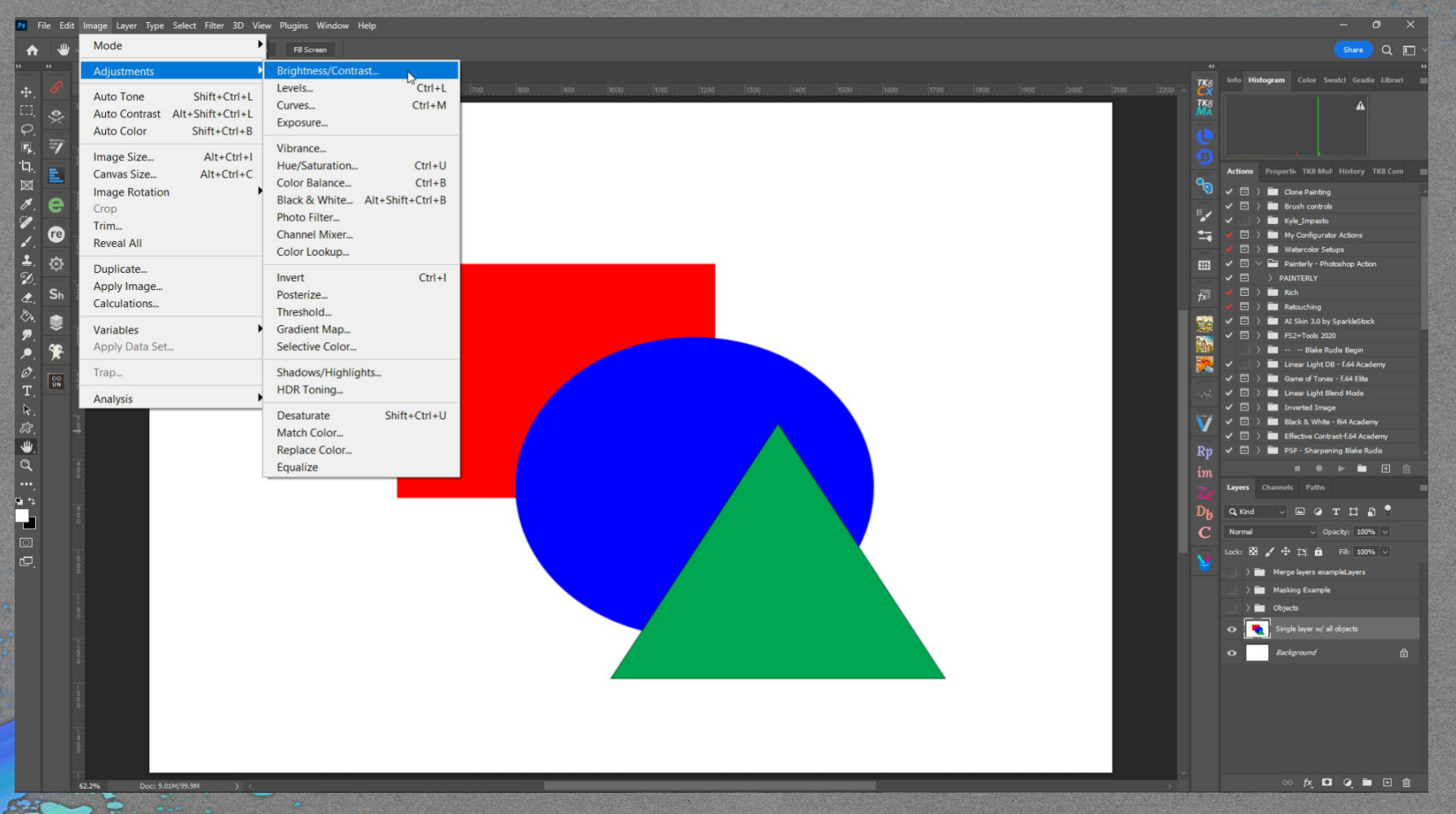

# Layer Context Menú

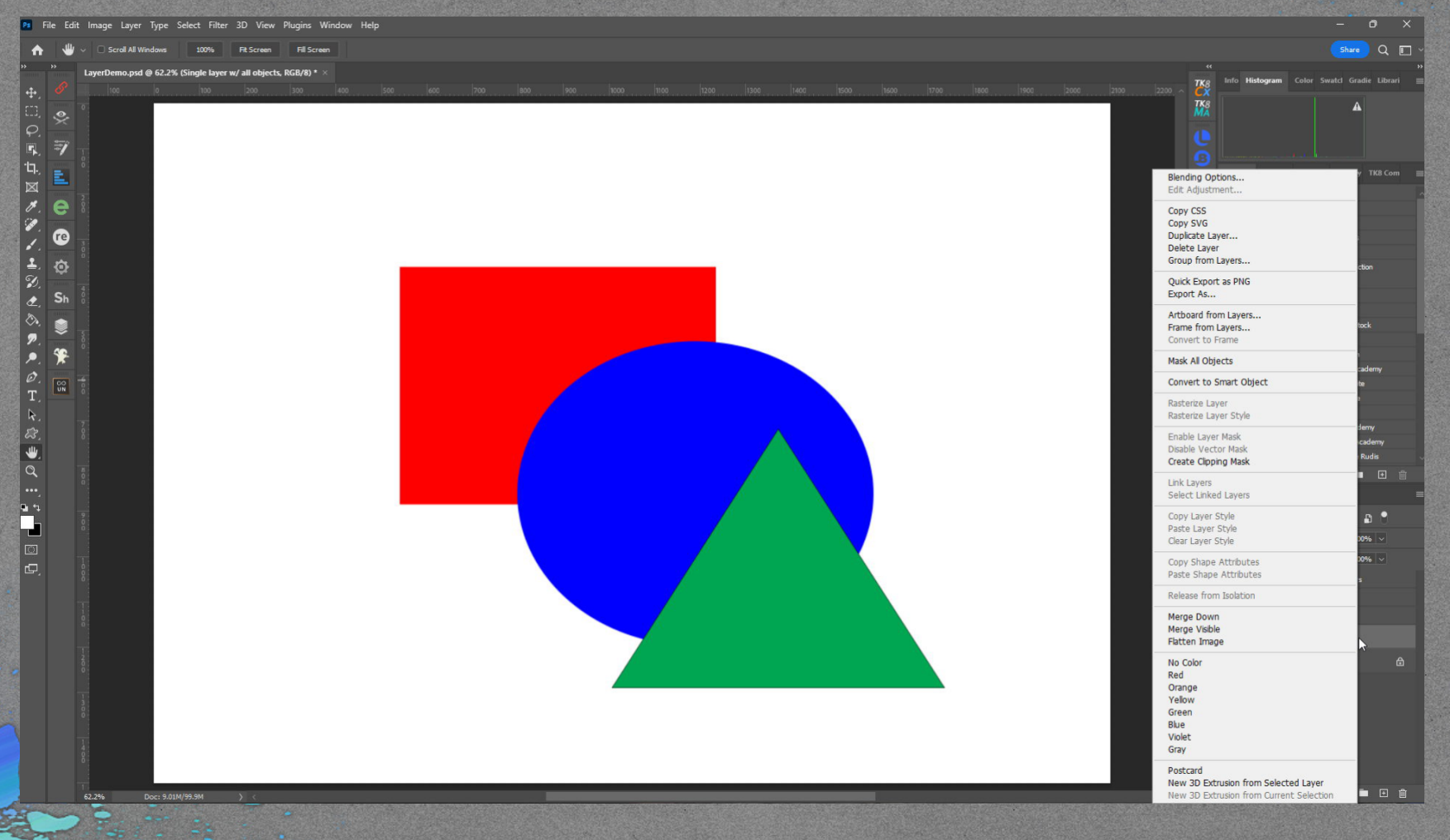

## Photoshop Interface

## Why Layers

• Anything that changes the values of pixels on the pixel layer is destructive • Layerd workflow can be non Destructive (Can be destructive) • Apply Stylization Filters • Painting and Drawing • Compositing • Sky and Background Replacement **• Dodge and Burn** • Luminosity/Color Masking

#### Resources

- Some links for further information
- Great for learning Layers and Masks and a lot more
- **Photoshop Cafe, Collin Smith**
- Adobe Photoshop Layers explained [\(photoshopcafe.com\)](https://photoshopcafe.com/tutorials/layers/intro.htm)
- **PHLEARN Tutorials, Aaron Nace**
- Tutorials Archive [PHLEARN](https://phlearn.com/catalog/?_sort_=popularity&_prices=0&_software=photoshop)
- How to Use Layers & Masks in [Photoshop](https://www.youtube.com/watch?v=yQsYziKvx9c) | Day 3 YouTube
- **Photoshop Training Channel, Jesus Ramirez**  $\bullet$
- Photoshop [BLENDING](https://www.youtube.com/watch?v=EroAHgpsP_I) MODES 8-Minute CRASH COURSE! YouTube
- Blending Modes Explained Complete Guide to [Photoshop](https://www.youtube.com/watch?v=MsukMXtEYFQ&t=0s) Blend Modes YouTube
	- **f64 Academy, Blake Rudis**
	- Free [Photoshop](https://f64academy.com/tutorials/) Tutorials f64 Academy
	- Basic Layers and Masking in [Photoshop](https://f64academy.com/basic-layers-and-masking-in-photoshop/) f64 Academy